# INTRODUCTION TO PROGRAMMING

# THE BASICS OF OBJECT-ORIENTED VB

- Computer program- set of instructions that enable computer to solve a problem or perform a task.
- Algorithm- set of well-defined steps for performing a task or solving a problem.
- Methods of programming
	- Procedural a set of statements that are executed by the computer, one after another.
	- Object-oriented is centered on creating objects.
		- Object is a programming element that contains data and actions.
		- Attributes are data contained in object
- Note: In VB, attributes are called properties. • Methods are actions that an object performs(predefined).

- Object is a self-contained unit consisting of data (properties) and actions (methods).
- Event-driven programming:
- Operate in GUI environment
- Event is an action, example is clicking(user starts action)
- When event occurs, application responds by executing a special type method called an event procedure
- Process of programming revolves around the design and writing of event procedures.
- Events are created via controls (i.e.,textboxes, labels, command buttons, ect.)
- Controls are considered a class in VB
- Class is a template for an object which defines: supported properties, methods, and events..
	- What the object does and how it behaves.
- Form in VB is an object which allows the interface to be created using various controls.
- Each form is stored as a separate file, called the form module.
- Form module contains information about the control instances drawn on the form.
	- Also, contains statements that are executed when user interacts with form's control instances(ex, clicking buttons)
- Standard module contains statements that several forms can use.
- Each module contains specific statements written to perform some specific action.

- Project file lists each form and standard module (file) used in the program.
	- Also, information about the different types of controls used in each module.
- Note: Each program has a single project file, regardless of the number of modules.
- Event procedure is a set of VB statements that execute when the user performs an action on an object, ex. Clicking the command button.
- Thus, VB stores information about the program in two main files:
- Project file (.vbp)
- Program file (.frm)
- These two files are required to run an application.
- Steps for developing a VB application:
	- 1. Clearly define what the application is to do – Purpose, input, process, and output
	- 2. Visualize the application running on a computer and design its user interface.
	- 3. Make a list of controls needed.
	- 4. Define values of each control's relevant properties.
	- 5. Make list of methods needed for each control.
	- 6. Create a flowchart or pseudo-code version of each method.
	- 7. Write code for the methods on paper.
	- 8. Desk check code for errors.
	- 9. Start VB, create forms and other controls(step 3).
	- 10. Create event procedures and other methods(step 7).
	- 11. Run application, correcting any syntax errors.
	- 12. When you receive a clean compile, run program with test data for input. Correct any run-time errors.

### • **Wage Calculator Program**

#### • **I.**

- a. Purpose: To calculate the user's gross pay.
- b. Input: Number of hours worked, hourly pay rate
- c. Process: Multiply number of hours worked by hourly pay rate.
	- The result is the user's gross pay.
- d. Output: display a message indicating the user's gross pay

#### • **II.**

– Draw a picture of the interface. • This includes labels, textboxes, command buttons, or other controls.

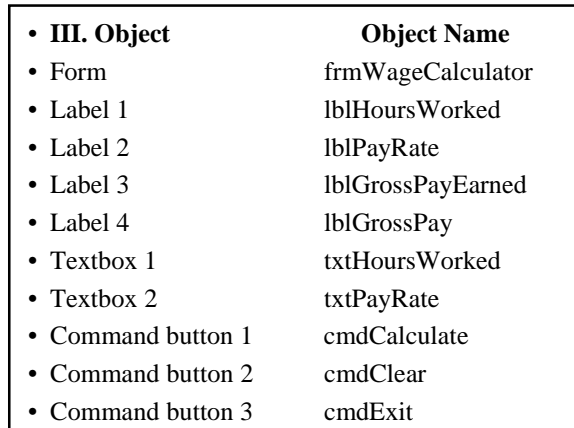

# • **IV. Object Property**

- Label 1 Caption: Wage Calculator
- Label 2 Caption: Number of Hours Worked
- Label 3 Caption: Hourly Pay Rate
- Label 4 Caption: Gross Pay Rate
- Textbox 1 clear Text property
- Textbox 2 clear Text property
- Command button 1 Caption: Calculate Gross Pay
- Command button 2 Caption: Clear
- Command button 3 Caption: Exit

# • **V. Method Description**

- **cmdCalculate\_Click** Multiplies number of hours worked by hourly rate. These values are entered into txtHoursWorked and txtPayRate textboxes. The result is stored in lblGrossPay caption property.
- **cmdClear Click** Clears both textboxes and result label. Return focus to first textbox.
- **cmdExit Click** End application
- **VI. Pseudocode for cmdCalculate\_Click** – Store number of hours worked (HoursWorked) times pay rate (PayRate) in GrossPay.
	- Store value in GrossPay in lblGrossPay caption

# • **VII. cmdCalculate\_Click()**

- Dim HoursWorked As Single, PayRate As Single, GrossPay As Currency
- HoursWorked = txtHoursWorked.Text
- PayRate = txtPayRate.Text
- GrossPay = HoursWorked \* PayRate
- lblGrossPay.Caption = Format\$(GrossPay,"Currency")
- **VIII.** Check code for errors
- **IX.** Create VB environment (form)
- **X.** Create objects on the form
- **XI.** Run application (correct syntax errors)
- **XII.** Run with test data (correct run-time errors)

#### • **VB variable types:**

- Boolean True or False
- Byte small number 0 to 255
- Integer -32,768 to 32,767
- Long -2 billion to 2 billion
- Single single precision, 6 digits of accuracy
- Double double precision, 14 digits of accuracy
- Variant store any type of information
- Currency 15 digits to left of decimal point, 4 digits to right of decimal point
- Date
- String text
- **Val** function changes text numbers to values
- **SetFocus** moves cursor to a specific location on form

#### • **Variable naming conventions:**

- Must be at least 1 character in length, but no more than 255 characters in length
- First character must be letter, then letters, numbers, or underscore
- Cannot contain periods or spaces
- Cannot use VB key works: ex., Dim, Integer, Sub, or Private
- **Initial variable settings:**
- Numeric variables are assigned value of 0
- String variables are assigned an empty string
- Boolean variables are assigned False
- Date variables start with time value, 12:00:00 AM

#### • **Option Explicit**

- if not present, VB will not require that a variable be declared before it is used. Thus, if enter this statement:  $Temp = V1 + V2$ , where Temp is not created ; VB will use variant type, set to 0.
- If present, will notify the variable is not created
- Arithmetic Operations Order of Operation
- + Addition 1. Parentheses ( )
- $\bullet$  Subtraction 2.  $\land$
- \* Multiplication 3. \*,/
- Mod Modulas 4. \
- / division 5. Mod
- \ integer division  $6. +,-$
- 
- ^ Exponentiational
- Modulas example: LeftOver = 17 Mod 3 – Remainder = 2 stored in LeftOver
- Const ConstantName As DataType = value

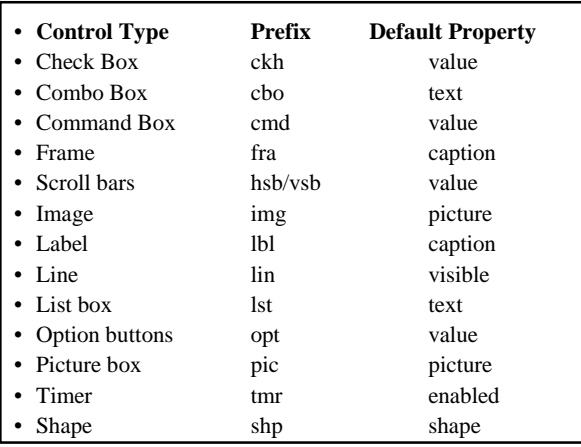